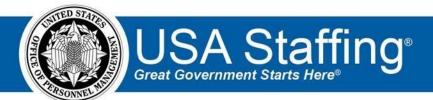

**USA Staffing Upgrade** 

# **Production Release Notes**

Release 7.6 January 7, 2017

OFFICIAL USE NOTICE: This material is intended exclusively for use by USA Staffing Customers and is not to be distributed without approval from the USA Staffing Program Office. This communication may contain information that is proprietary, privileged or confidential or otherwise legally exempt from disclosure. If you have received this document in error, please notify the USA Staffing Program Office immediately and delete all copies of the presentation.

## Introduction

This document includes newly added functionality to the USA Staffing Production environment. Examples of functionality found in this section can range from corrected issues within the system, changes that enhance the system's performance, enhancements made to the user experience specific to existing features based on feedback received, or new functionality that improves the system's already robust set of capabilities.

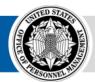

**OPM** HR SOLUTIONS by government, for government

## **Completed System Functionality**

### **Staffing Functionality**

- Standard USA Hire assessments are now available for agency use in the USA Staffing Upgrade. In order to be granted access to the external assessments, please contact your Account Manager. They will provide you with all of the materials needed to understand how to use USA Hire in the USA Staffing Upgrade, and instructions on how to request access to specific test batteries. There are two items that are not yet complete for Standard USA Hire. You may wish to wait for these items before beginning to announce positions using external assessments:
  - USA Hire Assessments may only be used for a single grade announcement. Use for multiple grade announcements should be available shortly.
  - USA Staffing is currently unable to grant extensions to the assessment close date for applicants applying after the announcement close date. The assessments are set to close two days after the announcement closes but HR users may not yet set a unique assessment close date for a single applicant. This capability should also be available shortly.

https://help.usastaffing.gov/ResourceCenter/index.php/USA\_Hire\_Resource\_Center

 Removed Request statuses "Applicants Under HR Review" and "Awaiting Selection Decision" from the system. Staffing requests will now go from "Announcement Open" following the release of the first Vacancy attached to the Request, to "Selection Made" following the attachment of a Selectee to the Request.

https://help.usastaffing.gov/USAS/index.php?title=Request Information

- Updated the Applicant Status Page within the applicant module to show when documents submitted by an Applicant in their online application fail to process correctly in USA Staffing. <u>https://help.usastaffing.gov/Apply/index.php?title=Application\_Status</u>

Candidates (Merit

Promotion and VEOA Eligibles)" https://help.usastaffing.gov/USAS/index.php?title=Announcement\_Information

- Made updates to the Applicant Overview page to ensure that the Add Applicant and Invite Late Applicant buttons are always displayed following the release of an announcement to USAJOBS. https://help.usastaffing.gov/USAS/index.php?title=Overview
- The Agency Information section of the USAJOBS announcement now displays the External Customer Name for each JOA. USAJOBS had previously introduced a bug where it showed the Agency Name instead.
- Changed the way the "Float Priority Referrals" filter under "Priority Order" works to ensure that
  applicants claiming or adjudicated for CTAP or ICTAP are placed at the top of the applicant list, even if
  they don't meet the cut-off score of number or number of names criteria applied in "Refer Method."
  <a href="https://help.usastaffing.gov/USAS/index.php?title=Create\_List">https://help.usastaffing.gov/USAS/index.php?title=Create\_List</a></a>
- Updated the filter labels for Veterans' Preference to more clearly state the meaning of the different Veterans' Preference codes when selecting filters. <u>https://help.usastaffing.gov/USAS/index.php?title=Create\_List</u>
- Multiple Choice, Multi-Select (MCMS) Assessment Items may now be included when testing Assessment Packages. Previously, these items were ignored during the testing process. <u>https://help.usastaffing.gov/USAS/index.php?title=Test\_Plan</u>
- Following the request of a batch print, an alert will be sent to the user if the batch print fails to generate. https://help.usastaffing.gov/USAS/index.php?title=Viewing\_user\_alerts

#### **Onboarding Functionality**

- The Agency Information section of the USAJOBS announcement now displays the External Customer Name for each JOA. USAJOBS had previously introduced a bug where it showed the Agency Name instead.
- Added 17 additional custom agency forms for use in USA Staffing:

 $\circ$  OCHR-EOD 07, OCHR-EOD 08, OCHR-EOD 09, OCHR-EOD 10, OCHR-EOD 11  $\circ$ 

OI 82B, SCHR 1, USAS EDU-01, DD 3031, DD 1056, Tax DC  $\circ$  NIH Intern

Program, NIH PMF Program, NIH Recent Grad  $\circ$  SSA OM 1959, SSA Internship, SSA

**Recent Graduate** 

#### **Hiring Manager Functionality**

 Allow Hiring Managers, along with HR users, to upload documents to a Request after it has been moved into Submitted status.

https://help.usastaffing.gov/USAS/index.php?title=Uploading a document to a hiring manage r request

https://help.usastaffing.gov/USAS/index.php?title=Uploading a document to a request

• Hiring Manager's will now receive an email addressed from USA Staffing when a submitted request is returned to an Incomplete status. Previously the email notification was addressed from the HR user that returned the Request to Incomplete status.

#### Administrative Functionality

- Made performance enhancements to Competency Networks. <</li>
  - Breaking the Competency Network from two sub-pages to three sub-pages: Network Information, Competencies, and Items.
  - Streamlined the user interface to better see the competencies and items linked to the Competency Network.
  - Enhancements should speed the loading of competencies in both the administrative and staffing areas of the system. <u>https://help.usastaffing.gov/USAS/index.php?title=Special:Watchlist</u>
- The maximum character limit for an assessment item in a Competency Network was increased to 1500 characters.
- Enabled the search for Position Descriptions in the Position Description Library from the Advanced Search screen. There are over 20 search options available for use. <u>https://help.usastaffing.gov/USAS/index.php?title=Performing\_an\_advanced\_search</u>
- Added onscreen history tracking for the Default Settings. This will track updates by administrators to the various system defaults by Office. <u>https://help.usastaffing.gov/USAS/index.php?title=Default\_Settings</u>
- Added onscreen history tracking for the Default Settings. This will track updates by administrators to the various system defaults by Office. <u>https://help.usastaffing.gov/USAS/index.php?title=Default\_Settings</u>
- Added multiple statuses to Assessment Package Templates to facilitate the publishing and retiring of Assessment Packages Templates to/from the Library.

- When an Assessment Package Template is first created, it will default into a Draft status. <u>https://help.usastaffing.gov/USAS/index.php?title=Creating an assessment package template</u>
- o Draft Assessment Package Templates may be Published to the Library by any user with

"Complete/Publish Assessment Package Templates" permission in the HR User Permission Profile (only the Office Administrator has this permission enabled among the standard profiles). This same user permission also allows moving a Published Template back into a Draft status. <u>https://help.usastaffing.gov/USAS/index.php?title=Publishing an assessment package t</u> <u>emplate</u>

 Published templates have the same requirements that "Completed" assessment packages previously had. Only Published Assessment Package Templates may be searched for and used in

Vacancies.

https://help.usastaffing.gov/USAS/index.php?title=Adding an assessment package tem

#### <u>plate to a vacancy</u>

Templates that have been used previously can be "Retired" by any user with the new "Retire Assessment Package Template" permission in the HR User Permission Profile (only the Office

Administrator has this permission enabled among the standard profiles). When a Template is Retired, any content created in that Template, such as competencies and items, that has not been used elsewhere is hidden from the Competency/Item Library. Templates that have not been used previously can be permanently "Deleted."

https://help.usastaffing.gov/USAS/index.php?title=Retiring a published assessment pa ckage template

 History for an individual Assessment Package Template was updated to reflect these new statuses.

https://help.usastaffing.gov/USAS/index.php?title=Manage Assessment Package Templ ates

- Added multiple statuses to Position Descriptions to facilitate the publishing of Position Descriptions to the Position Description Library.
  - When a Position Description is first created, it will default into a Draft status. Position Descriptions in draft status will only be visible in the Position Description Library.

https://help.usastaffing.gov/USAS/index.php?title=Creating a position description

o Draft Position Descriptions may be published to the Library by any user with the new "Publish

0

Position Descriptions" permission added to the HR User Permission Profile (only the Office Administrator has this permission enabled among the standard profiles). This same user permission also allows the unpublishing of a Position Description back into a Draft status. <u>https://help.usastaffing.gov/USAS/index.php?title=Publishing a position description</u> o Published Position Descriptions may be located both in the Position Description Library, and in the search dropdowns when adding Position Descriptions to Requests, Vacancies, Assessment Package Templates, and Competency Networks.

<u>https://help.usastaffing.gov/USAS/index.php?title=Manage\_Position\_Descriptions</u> <u>https://help.usastaffing.gov/USAS/index.php?title=Adding\_new\_position\_description\_inf</u> <u>ormation</u>

- History for an individual Position Description was updated to reflect the addition of new fields and the ability to publish and unpublish a Position Description.
   Reporting and Analytics
- Added Certificates to be Audited report, located in the Certificates folder in the Staffing Reports area of Cognos.

https://help.usastaffing.gov/USAS/index.php?title=Public Folders

- Added Today's Tasks report, located in the Task folder in the Staffing Reports area of Cognos. <u>https://help.usastaffing.gov/USAS/index.php?title=Public\_Folders</u>
- Added Reviews Data Self Service report, located in the Data Self Service folder in the Staffing Reports area of Cognos. https://help.usastaffing.gov/USAS/index.php?title=Public Folders
- Added Vacancy Notes report, located in the Vacancy folder in the Staffing Reports area of Cognos. <u>https://help.usastaffing.gov/USAS/index.php?title=Public\_Folders</u>

OFFICIAL USE NOTICE: This material is intended exclusively for use by USA Staffing customers and is not to be distributed without approval from the USA Staffing Program Office. This communication may contain information that is proprietary, privileged or confidential or otherwise legally exempt from disclosure. If you have received this document in error, please notify the USA Staffing Program Office immediately and delete all copies of the presentation.